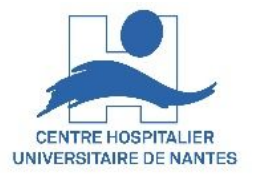

# **Organisation et préparation d'un cours en salles déportées**

# **Stéphanie, Laennec, Europe, Graslin Le Bouffay, Monselet, Procé, Beaulieu**

Ce mode opératoire n'est pas unique. Il est simple et pratique et fonctionne dans tous les cas. Vous pouvez aussi imaginer et pratiquer d'autres alternatives.

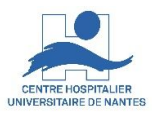

- Cas du formateur CHU (DIF, …)
- Cas du formateur non CHU

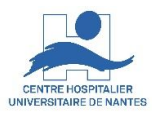

## **Exemple à trois salles de cours**

Utilisation des « PC visio » dans chaque salle

avec l'application « Zoom de bureau »

Quelques jours avant le premier cours : Installer l'application "Zoom de bureau" sur chaque PC de salle où vous serez « animateur zoom », avec votre carte GAIA

(Zoom est déjà installé sur chaque PC avec son compte de salle « formation »

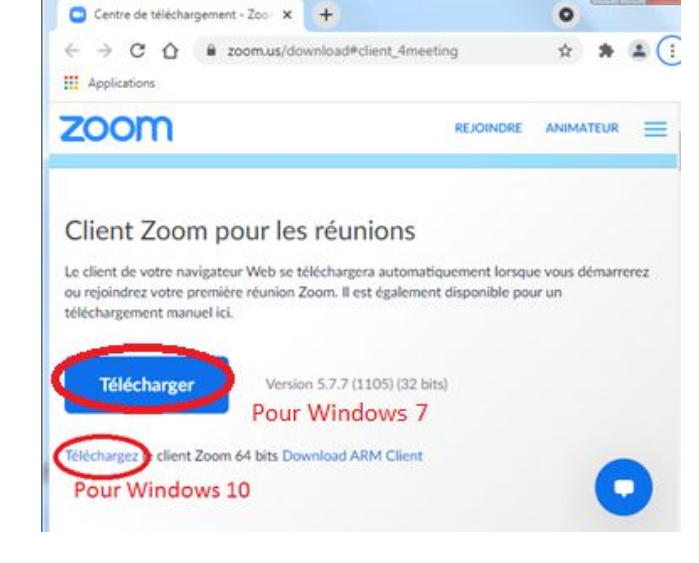

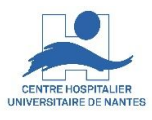

Planifier et envoyer les invitations au cours avec les informations de réunion Zoom, comme d'habitude à minima à vous-même et au formateurs non CHU (avec votre code animateur, le cas échéant),

Si tous les élèves sont en présentiel-déporté, pas besoin de leur envoyer l'invitation

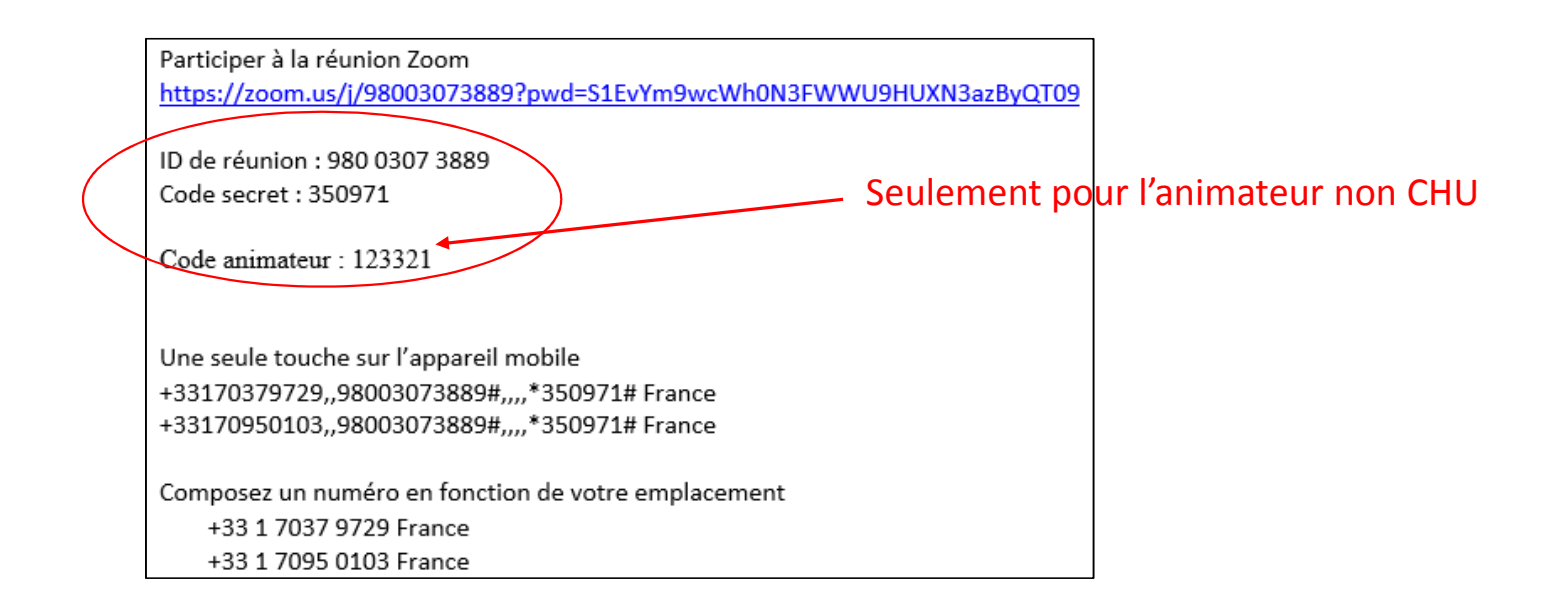

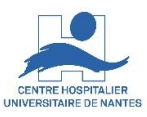

### **Formateur CHU = « animateur Zoom »**

#### **Une bonne heure avant le début du cours, passer dans chacune des trois salles pour les préparer**

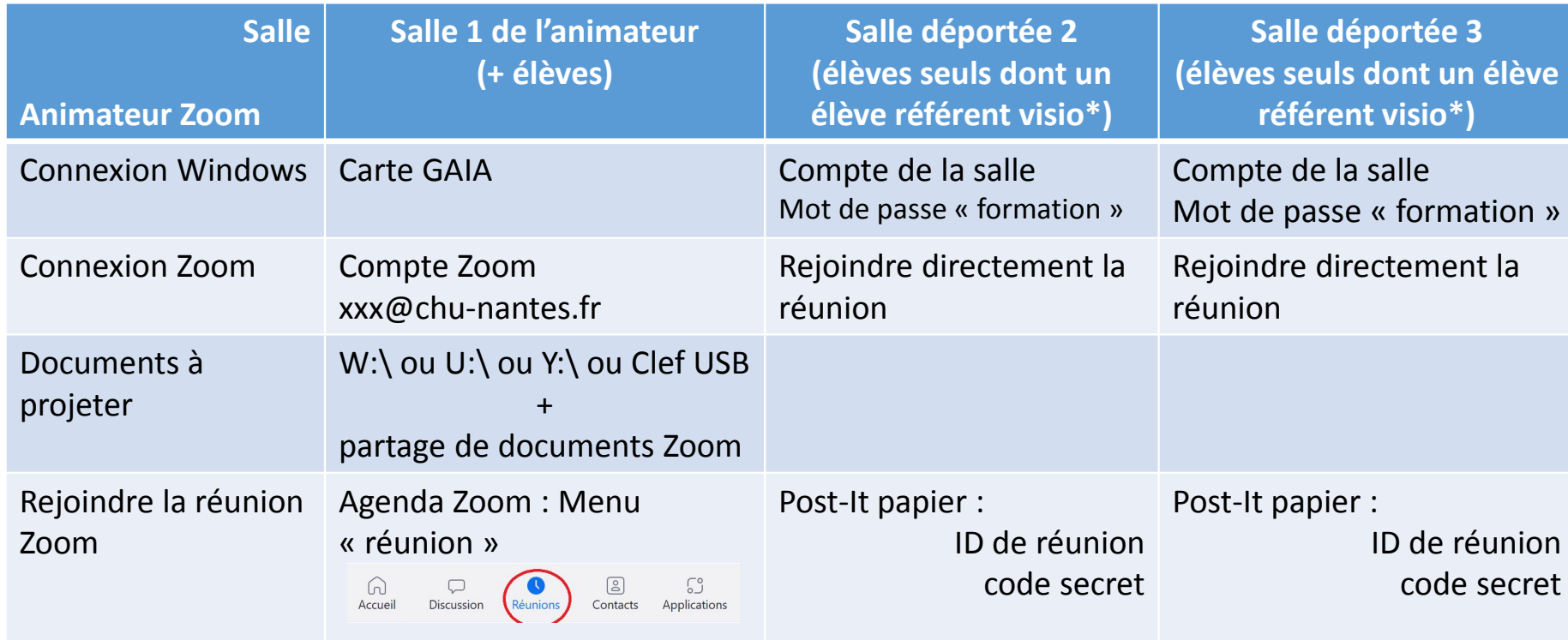

\* Haut-parleur : modifier le volume microphone : l'éteindre lorsqu'il n'y a pas de questions chat Zoom : Porte parole des élèves

chat Zoom : Porte parole des eleves<br>
...<br>
DSN / DAP / Enseignement & Formation - Version V1.0

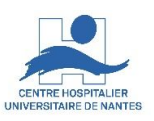

### **Formateur non CHU = « animateur Zoom », accueilli dans la salle par un formateur CHU.**

#### **Une bonne heure avant le début du cours, passer dans chacune des trois salles pour les préparer**

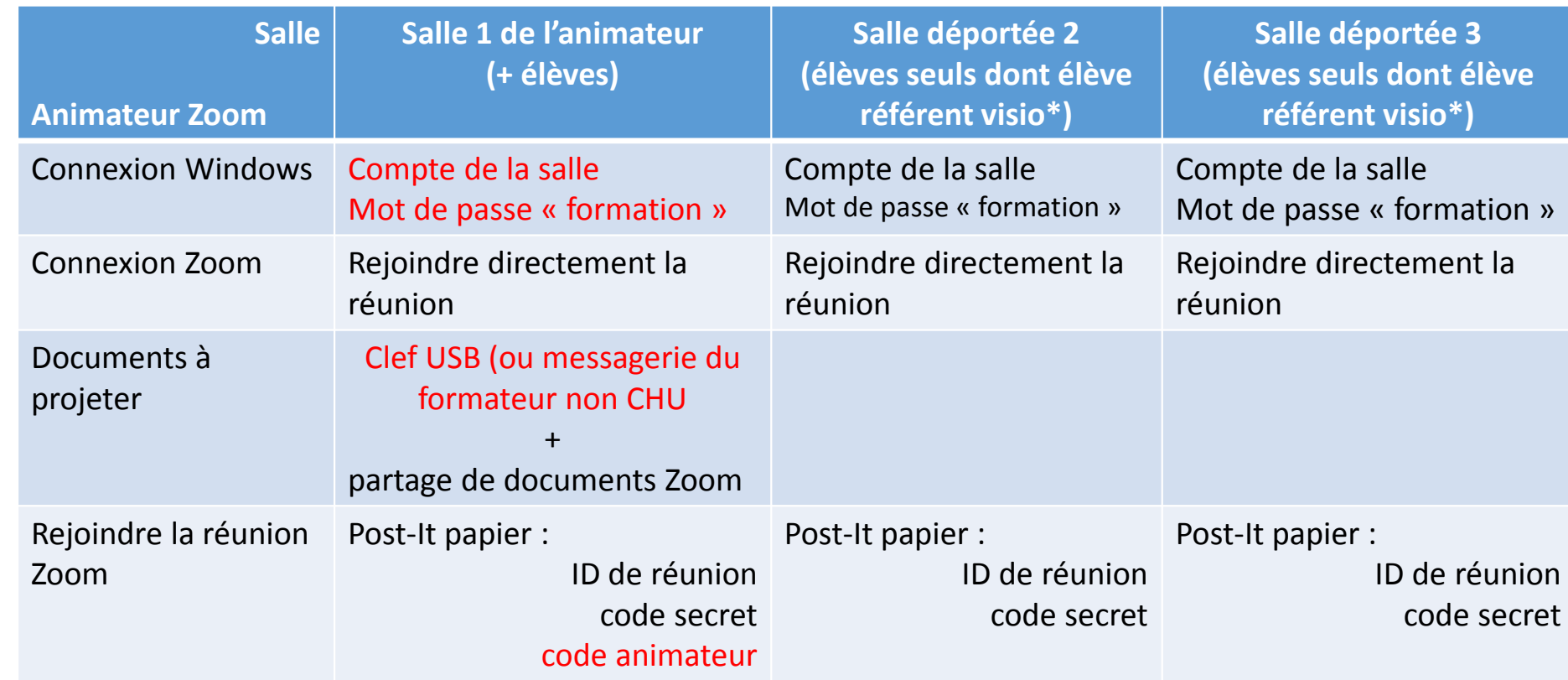

\* Haut-parleur : modifier le volume

microphone : l'éteindre lorsqu'il n'y a pas de questions chat Zoom : Porte parole des élèves

DSN / DAP / Enseignement & Formation - Version V1.0

…

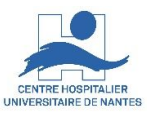

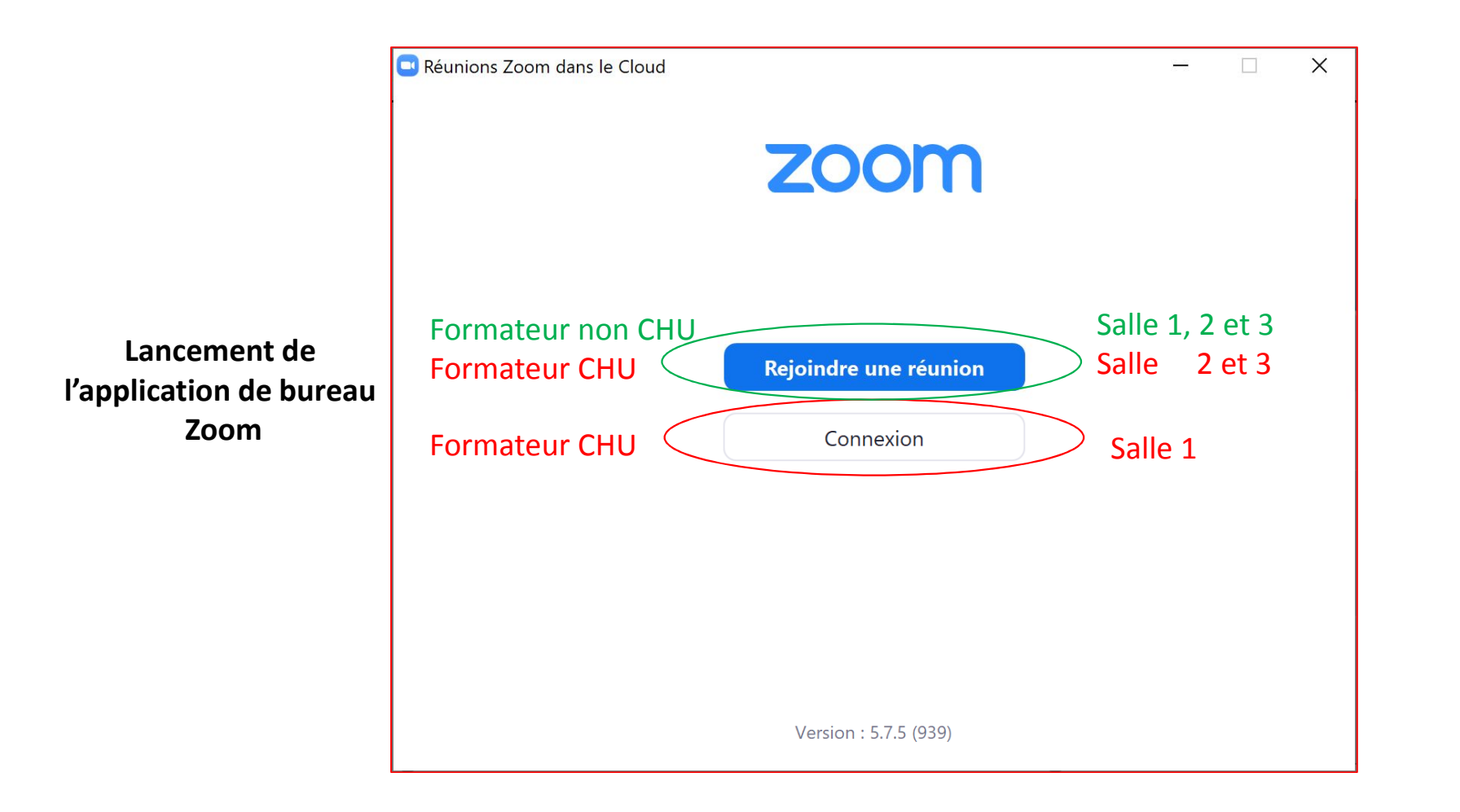

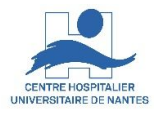

### Puis choisissez et réglez le haut-parleur et le microphone de chaque salle

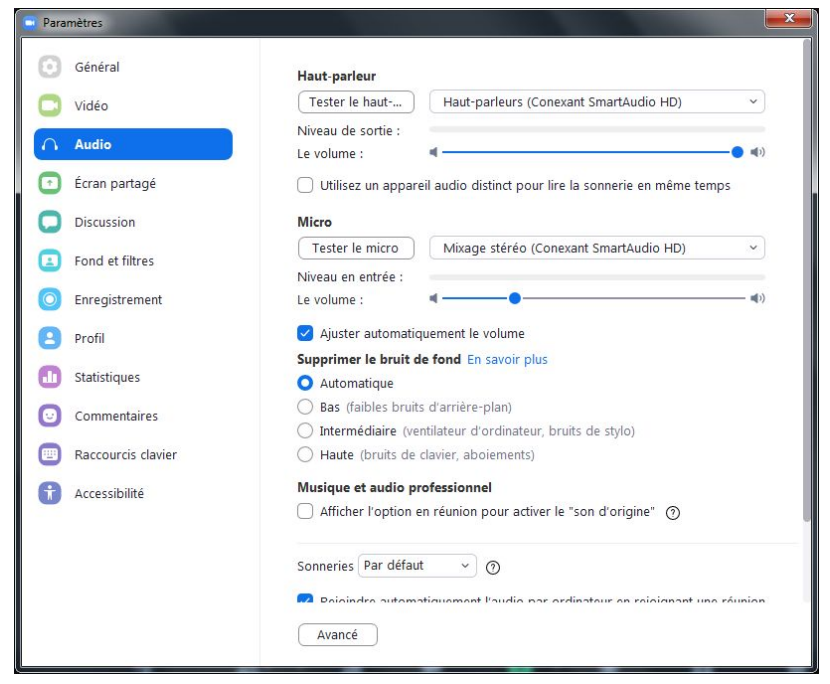